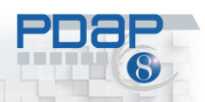

# PDAP Portal Wissensmanagement im Überblick

*Im Oktober 2020* 

## Inhalt

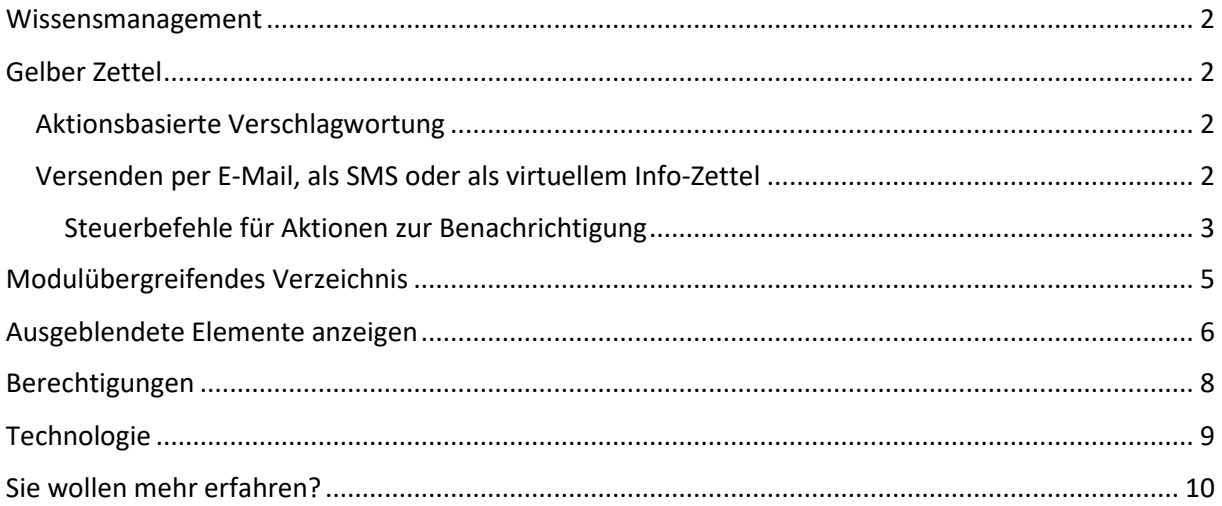

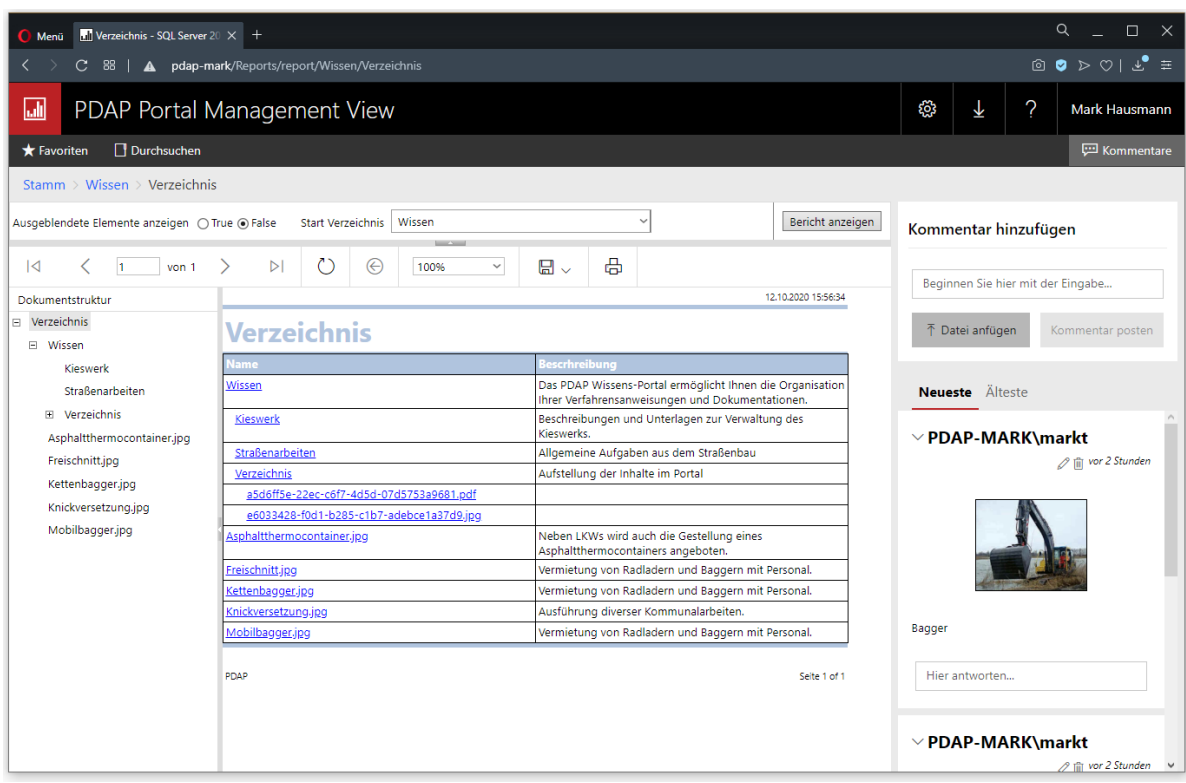

*Abbildung 1: Übersicht über die Verzeichnisstruktur im Wissensmanagement*

#### <span id="page-1-0"></span>Wissensmanagement

Das PDAP Wissens-Portal ermöglicht Ihnen die Organisation Ihrer Verfahrensanweisungen und Dokumentationen. Sie können diese durchsuchen und nach Schlagworten filtern, sowie nach Kategorien sortieren und gruppieren. Es ermöglicht Ihnen einem browser-basierten Zugriff auf Ihre wichtigen Informationen in einer zentralen Ablage, die Sie von vielen Endgeräten aus aufrufen können. Berechtigungen können Sie sowohl auf Kategorie-Ebene als auch auf Dokumentenebene steuern. Bei Aktualisierungen können Sie automatische Benachrichtigungsverteiler nutzen und die Bestätigung der Zur Kenntnisnahme aller Beteiligten einfordern.

Es wird außerdem festgehalten, wann und wer eine Unterlage eingestellt oder geändert hat.

#### <span id="page-1-1"></span>Gelber Zettel

Das Wissensportal gibt Ihnen die Möglichkeit einen virtuellen gelben Zettel zu verwenden. Sie können diesen gelben Zettel über die Kommentarfunktion direkt an die entsprechenden Bereiche anheften. Sie können verschiedene Themen und Überschriften definieren und dazu Fragen und Antworten in einem Chat-Verlauf nachverfolgen. Ebenfalls können zusätzliche Dokumente hochgeladen werden, wie zum Beispiel Abbildungen die einen Sachverhalt unterstreichen.

#### <span id="page-1-2"></span>Aktionsbasierte Verschlagwortung

Bei Bedarf verwenden Sie einfach die aktionsbasierte Verschlagwortung, um eine Aktion auszulösen, wie beispielsweise einen Maßnahmeneintrag oder eine Benachrichtigung per E-Mail.

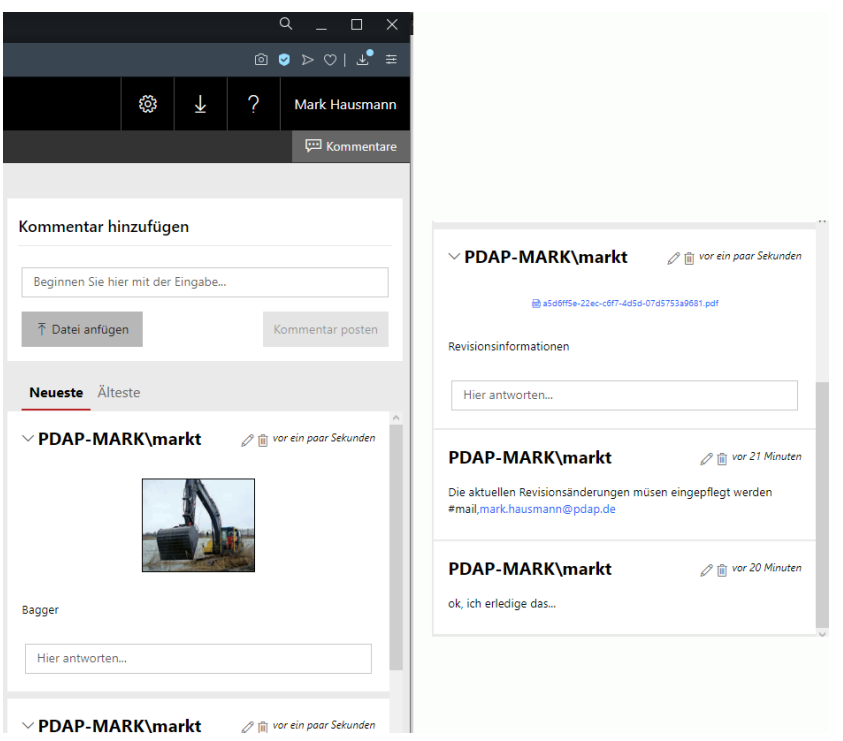

*Abbildung 2: Kommentare können Anlagen und Aktionen enthalten #mail,mark.hausmann@pdap.de bewirkt, dass eine Info an Mark gesendet wird*

#### <span id="page-1-3"></span>Versenden per E-Mail, als SMS oder als virtuellem Info-Zettel

Sie können in den Beschreibungen verschiedene Aktionen eingeben, die dafür sorgen, dass der jeweilige Empfänger, auf die eine oder andere Empfangsmethode benachrichtigt wird. Sie können

Steuern, ob die Benachrichtigung per E-Mail, als SMS oder als virtueller Klebezettel erfolgt. Bei diesem Verfahren erscheinen bei dem Anwender an seinem PC bei auf dem Windows Desktop automatisch Infoboxen. Er kann daraufklicken und die jeweilige Maßnahme beziehungsweise Beschreibung im Wissens-Portal aufzurufen. Auf die Art der Informationsdarstellung kann ebenfalls Einfluss genommen werden. Das System wertet aus ob beispielsweise ein Ausrufezeichen oder ein Fragezeichen vorhanden in dem Text vorhanden sind und zeigte entsprechende Icons in der Info Message auf dem Desktop des Empfängers an. Mit F5 werden die Infos aktualisiert bzw. angezeigt. Mit ESC können Sie die Info Anzeige ausblenden.

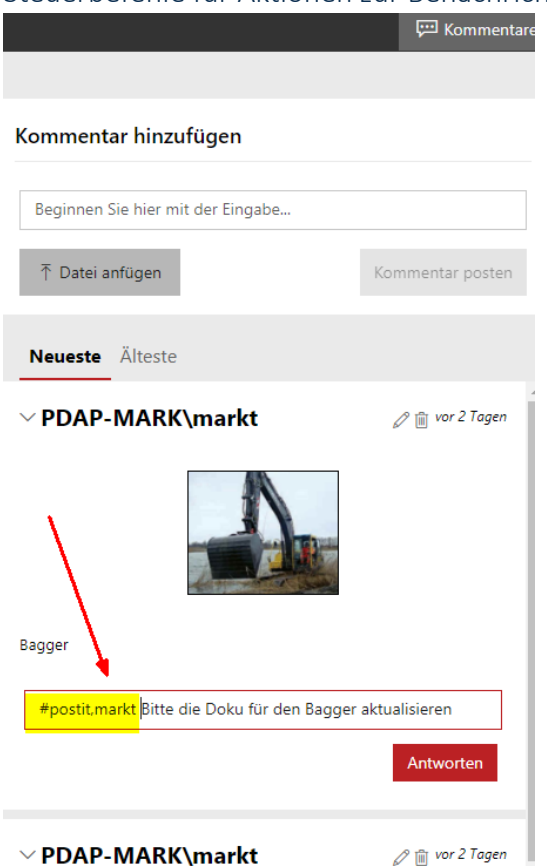

#### <span id="page-2-0"></span>Steuerbefehle für Aktionen zur Benachrichtigung

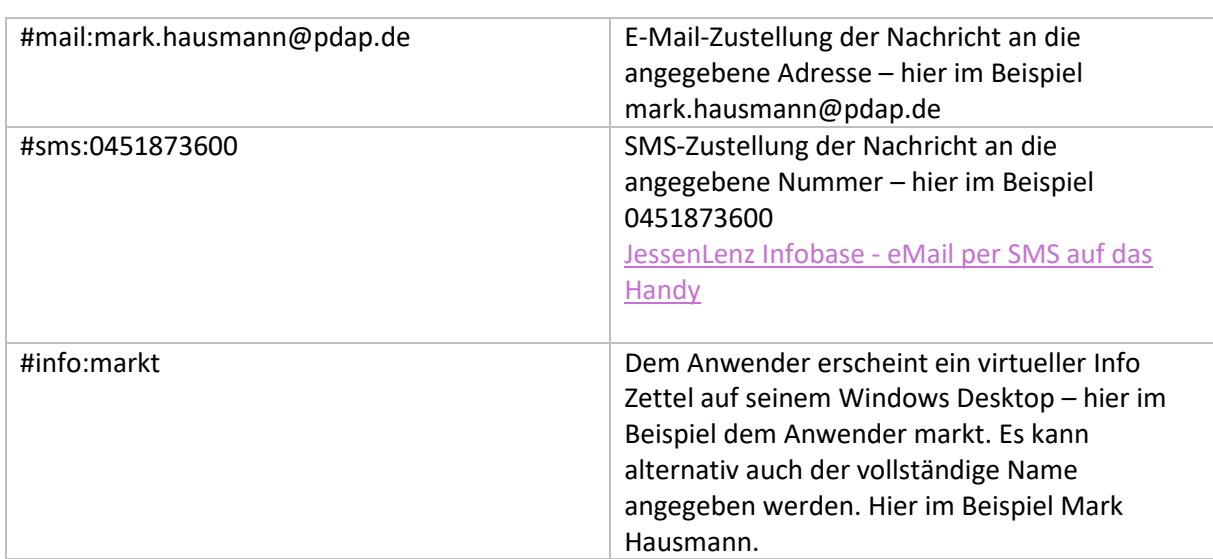

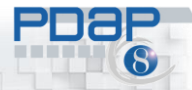

CAQ – Software und Analysesysteme für die Prozesslenkung

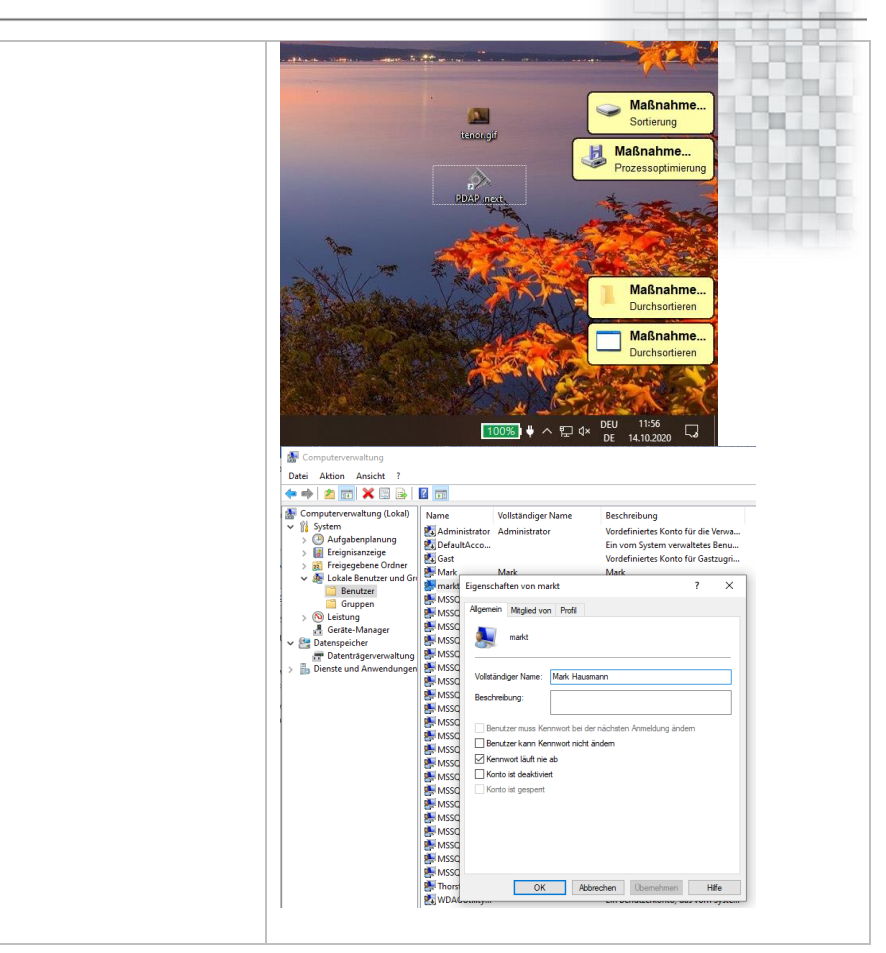

## Schnellinfos anlegen

Mit Schnellinfos können Sie zum Beispiel einer anderen Person mitteilen, dass sie einen Anruf tätigen soll, um eine Bestellung oder ein Thema abzuarbeiten. Die Schnellinfo wird einfach über die Einfg.- Taste auf Ihrer Tastatur aktiviert. Der Dialog ermöglicht Ihnen einen Text einzutragen, bei dem Sie mit dem Hashtag dann genau wie oben beschrieben eine Info anlegen, die dem betreffenden Benutzer dann angezeigt wird. dieser kann daraufklicken und dann bestätigen, ob die Sache erledigt ist. Dann verschwindet die Message wieder bei ihm vom Desktop.

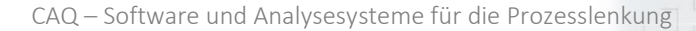

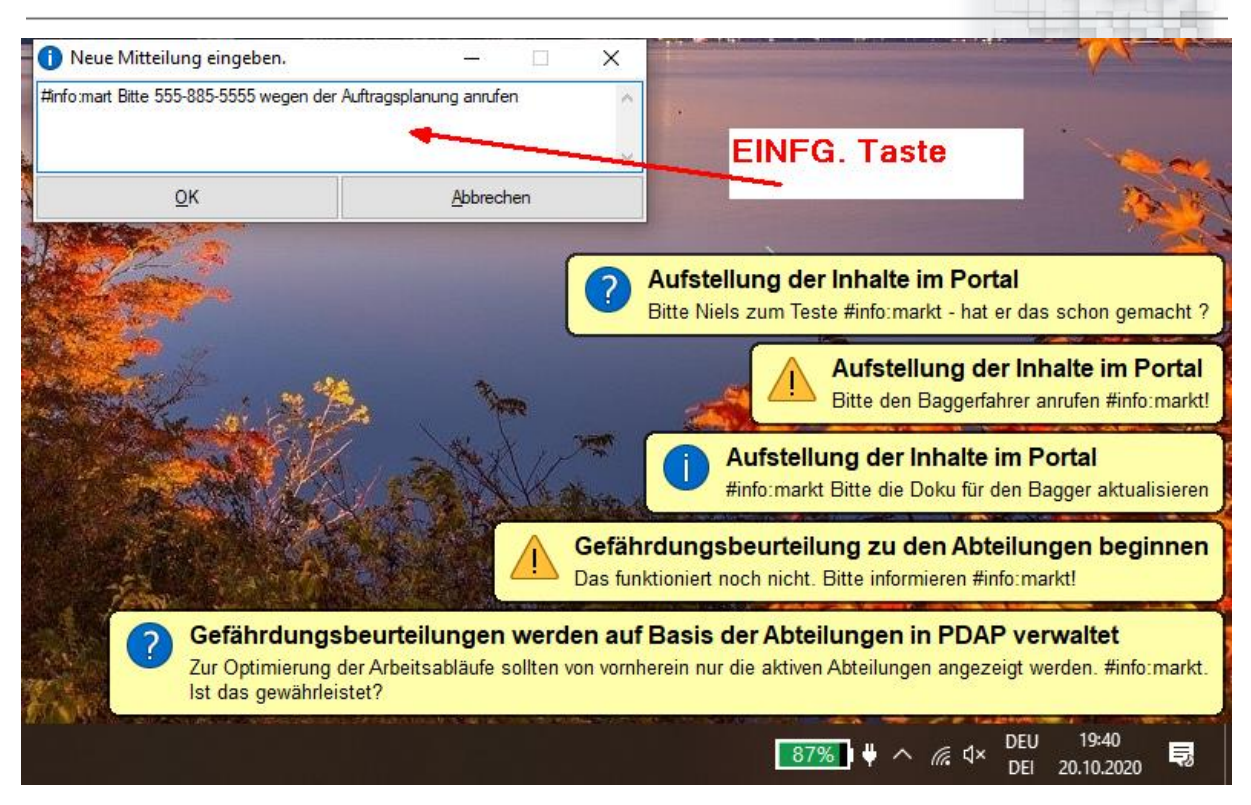

## <span id="page-4-0"></span>Modulübergreifendes Verzeichnis

Über die freie Auswahl eines Basisverzeichnisses können Sie den Verzeichnis Katalog und das Wissensportal modulübergreifend in PDAP verwenden. Dazu wählen Sie an der Auswahlliste den entsprechenden Bereich aus, zu dem dann die Struktur angezeigt wird. So können Sie zwischen Maßnahmen- und Schulungsmanagement, dem Bereich APQP – oder dem Reklamations- und Riskmanagement wählen. Sie können so übersichtlich alle Funktionen zum Anhängen von Dokumenten und Beschreibungen aus dem Wissensportal modulbezogen darstellen. Alternativ können Sie auch die Struktur für den gesamten Systemüberblick anzeigen lassen, wenn Sie keinen Modulbereich vorwählen.

CAQ – Software und Analysesysteme für die Prozesslenkung

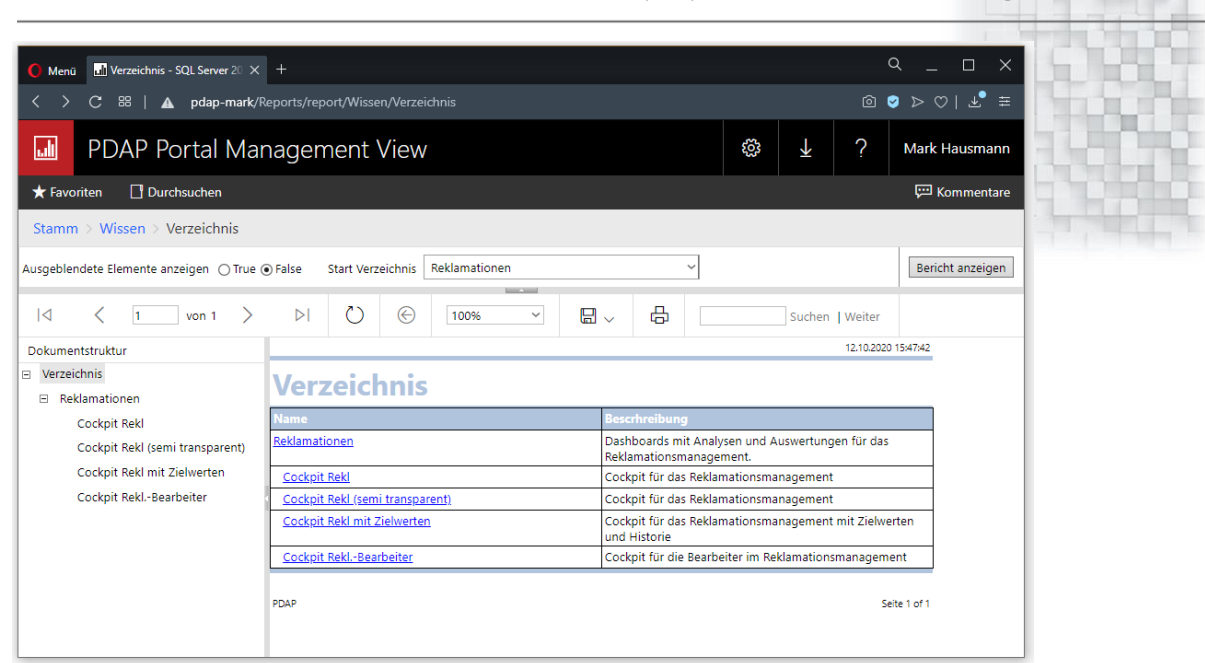

*Abbildung 3: Verzeichnisfilter auf die Modulübersicht aus dem Reklamationsmanagement*

#### <span id="page-5-0"></span>Ausgeblendete Elemente anzeigen

Im Portal haben Sie die Möglichkeit, ausgeblendete Elemente zu nutzen. Dies hat zum einen den Vorteil, dass Sie Elemente, die Sie momentan nicht verwenden möchten, nicht sofort löschen müssen. Zum zweiten gibt es technische Einträge, die für Anwender meist uninteressant sind, wie beispielsweise Datenquellen auf angeschlossene Systeme oder die entsprechenden Ordner, in denen diese technischen Dinge organisiert sind. Auch wenn die Anwender im Einzelfall keine Zugriffsberechtigungen haben, werden Ihnen diese Elemente doch angezeigt. Die Option ausgeblendete Elemente anzeigen, ermöglicht somit bequem die Steuerung dessen, was in der Verzeichnisstruktur dargestellt wird und was nicht.

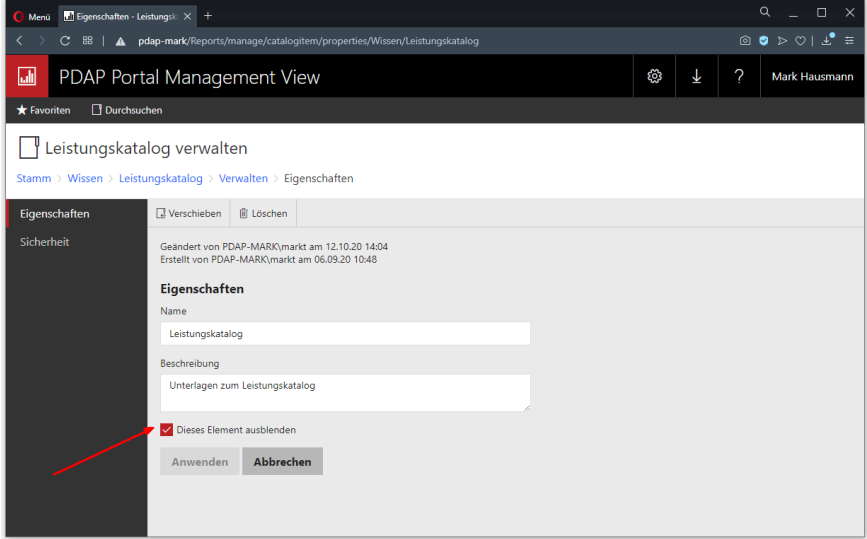

*Abbildung 4: Elemente ausblenden*

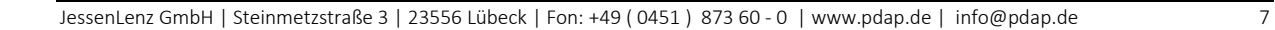

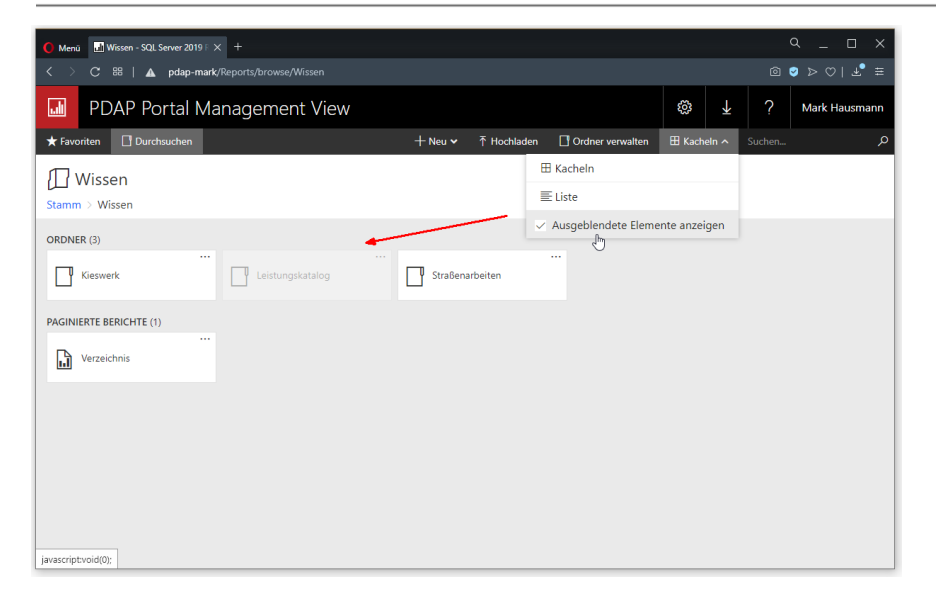

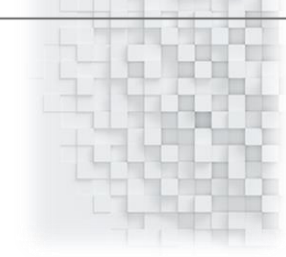

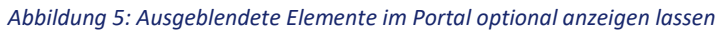

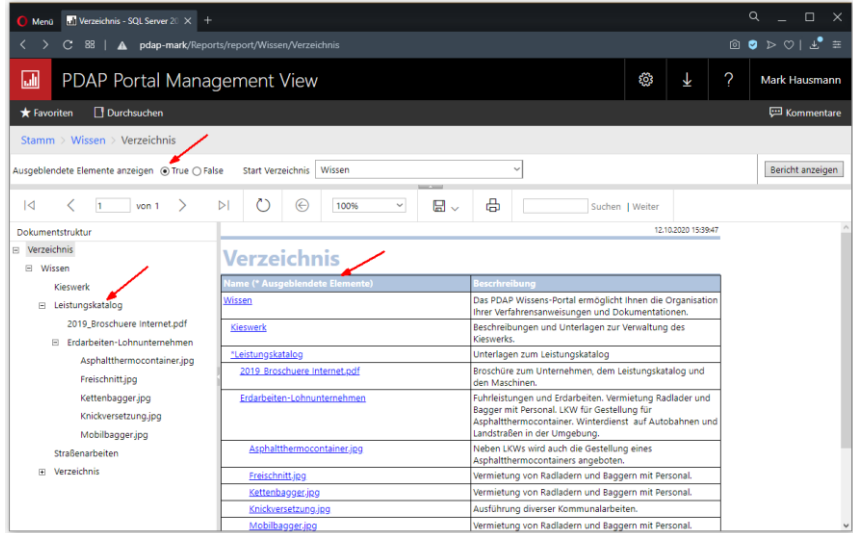

*Abbildung 6: Ausgeblendete Elemente werden im Verzeichnisbaum optional angezeigt*

CAQ – Software und Analysesysteme für die Prozesslenkung

| <b>Manufacture</b> Verzeichnis - SQL Server 20 $\times$ +<br>Menü |                                                                |                                                                                                    |   | $\alpha$<br>$\Box$<br>$\times$                                                                                                    |
|-------------------------------------------------------------------|----------------------------------------------------------------|----------------------------------------------------------------------------------------------------|---|----------------------------------------------------------------------------------------------------|
| $\mathbf{C}$<br>88                                                | A pdap-mark/Reports/report/Wissen/Verzeichnis                  |                                                                                                    |   | $\begin{array}{lllllllllllllllllll} \text{\textcircled{a}} & \text{\textcircled{b}} & \text{\textcircled{b}} & \text{\textcircled{c}} & \text{\textcircled{c}} & \text{\textcircled{d}} & \text{\textcircled{d}} \end{array}$ |
| 园<br>PDAP Portal Management View                                  |                                                                | ෭෮<br>↓                                                                                                    | 2 | <b>Mark Hausmann</b>                                                                                                    |
| Durchsuchen<br><b>★</b> Favoriten                                 |                                                                |                                                                                                    |   | Kommentare                                                                                                    |
| Stamm > Wissen > Verzeichnis                                      |                                                                |                                                                                                    |   |                                                                                                    |
| Ausgeblendete Elemente anzeigen ( True ) False                    | <b>Start Verzeichnis</b><br>Wissen                             |                                                                                                    |   | Bericht anzeigen                                                                                                    |
| $\overline{A}$<br>h.<br>von 1<br>$\rightarrow$                    | $\square$ .<br>$\triangleright$ l<br>€<br>100%<br>$\checkmark$ | 咼<br>Suchen   Weiter                                                                                          |   |                                                                                                    |
| Dokumentstruktur                                                  |                                                                | 12.10.2020 15:41:20                                                                                           |   |                                                                                                    |
| Nerzeichnis<br>□ Wissen                                           | <b>Verzeichnis</b>                                             |                                                                                                    |   |                                                                                                    |
| Kieswerk                                                          | <b>Vame</b>                                                    | <b>Bescrhreibung</b>                                                                                          |   |                                                                                                    |
| Straßenarbeiten                                                   | Wissen                                                         | Das PDAP Wissens-Portal ermöglicht Ihnen die Organisation<br>Ihrer Verfahrensanweisungen und Dokumentationen. |   |                                                                                                    |
| Fl Verzeichnis<br>Asphaltthermocontainer.jpg                      | <b>Kieswerk</b>                                                | Beschreibungen und Unterlagen zur Verwaltung des<br>Kieswerks.                                                |   |                                                                                                    |
| Freischnitt.jpg                                                   | Straßenarbeiten                                                | Allgemeine Aufgaben aus dem Straßenbau                                                                        |   |                                                                                                    |
| Kettenbagger.jpg                                                  | Verzeichnis                                                    | Aufstellung der Inhalte im Portal                                                                             |   |                                                                                                    |
| Knickversetzung.jpg                                               | a5d6ff5e-22ec-c6f7-4d5d-07d5753a9681.pdf                       |                                                                                                    |   |                                                                                                    |
| Mobilbagger.jpg                                                   | e6033428-f0d1-b285-c1b7-adebce1a37d9.jpg                       |                                                                                                    |   |                                                                                                    |
|                                                                   | Asphaltthermocontainer.jpg                                     | Neben LKWs wird auch die Gestellung eines<br>Asphaltthermocontainers angeboten.                               |   |                                                                                                    |
|                                                                   | Freischnitt.jpg                                                | Vermietung von Radladern und Baggern mit Personal.                                                            |   |                                                                                                    |
|                                                                   | Kettenbagger.jpg                                               | Vermietung von Radladern und Baggern mit Personal.                                                            |   |                                                                                                    |
|                                                                   | Knickversetzung.jpg                                            | Ausführung diverser Kommunalarbeiten.                                                                         |   |                                                                                                    |
|                                                                   | Mobilbagger.jpg                                                | Vermietung von Radladern und Baggern mit Personal.                                                            |   |                                                                                                    |

*Abbildung 7: Ausgeblendete Elemente werden in Verzeichnis optional nicht dargestellt*

### <span id="page-7-0"></span>Berechtigungen

Im Portal nutzen Sie eine leistungsfähige Berechtigungsstruktur. Sie können Berechtigungen auf jeder Element Ebene vergeben. Untergeordnete Elemente erben automatisch die Berechtigung des übergeordneten Elements. So können Sie bei Bedarf auf jeden Ordner einzeln Berechtigungen vergeben, die dann automatisch auf alle enthaltenen Dokumente, Berichte oder weitere Unter-Ordner angewendet werden. Bei Bedarf können Sie Berechtigungen dann auf einzelnen Elementen ändern, sodass die vererbte Berechtigung überstimmt wird. Sie können aber auch immer zur vererbten Berechtigung zurückkehren, sodass Sie nicht den Überblick verlieren. Sie können bequem zwischen unterschiedlichen Rollen wählen, die Ihnen entweder den Administrator, den Bearbeiter oder den reinen Browser aufzeigen. Administratoren und Bearbeiter können dann Elemente hochladen oder gegebenenfalls Berichte verändern oder diese auch herunterladen. Die Berichtigungsverwaltung ist in Windows-Domäne integriert, sodass Sie direkt die Windows-Konten nutzen. Das hat den Vorteil, dass Ihre Administratoren immer die Kontrolle behalten und beispielsweise Mitarbeiter, die aus dem Unternehmen ausscheiden dann nicht nochmal im Portal extra gesperrt werden müssen.

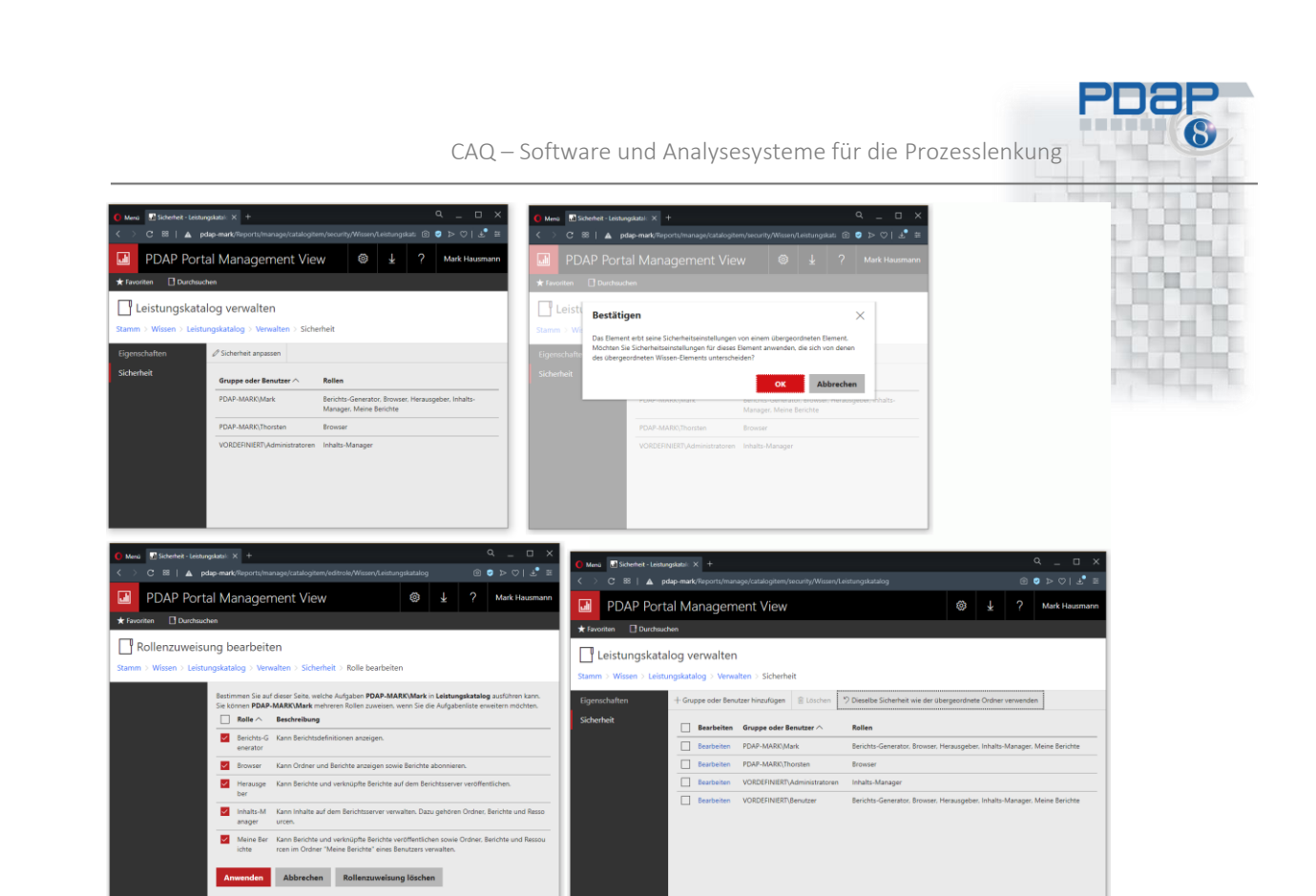

*Abbildung 8: Berechtigungsverwaltung mit Rollenvergabe für Benutzer und Gruppen aus der Windows Domänenverwaltung*

## <span id="page-8-0"></span>**Technologie**

Das Wissensportal setzt auf PDAP Management View auf und basiert auf Reporting Services, einer leistungsfähigen Servererweiterung für den Microsoft SQL Server, die eine Enterprise Reporting Plattformen bereitstellt.

## Technisches

Sie können das Wissensportal direkt innerhalb der PDAP-Anwendung verwenden. Dazu wird die zentrale Zugriffsadresse innerhalb der Anwendung in den globalen Optionen für das Menü eingestellt.

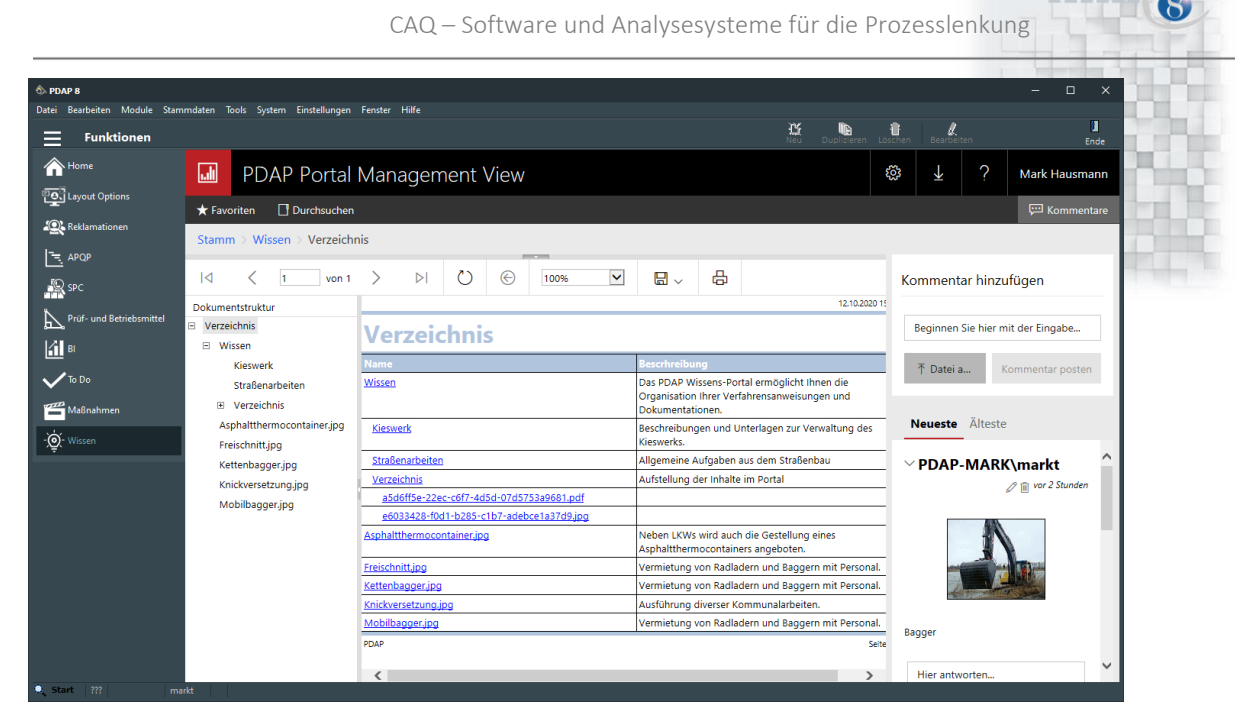

*Abbildung 9: Beispiel der Angabe einer zentralen Zugriffsadresse für die Darstellung innerhalb der PDAP 8 Client Anwendung* <http://pdap-mark/Reports/report/Wissen/Verzeichnis?rc:Toolbar=False&StartVerzeichnis=Wissen>

## <span id="page-9-0"></span>Sie wollen mehr erfahren?

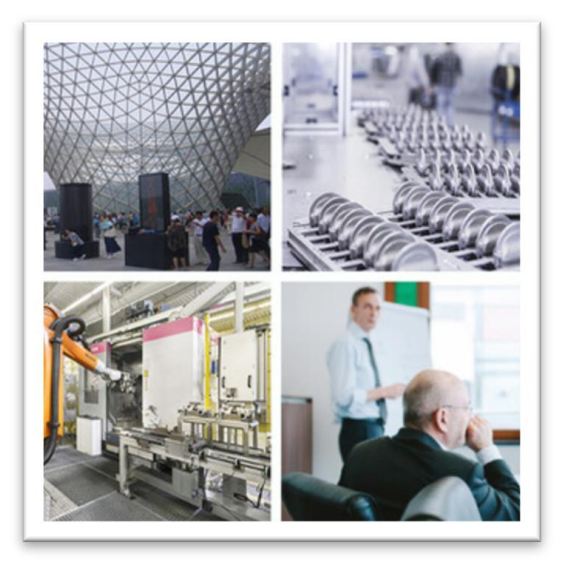

Process Data Analytics Projects

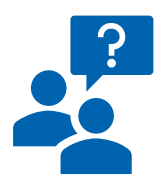

JessenLenz Computerentwicklungs- und Vertriebsgesellschaft mbH Steinmetzstrasse 3 D-23556 Lübeck - Germany Tel.: +49 451 - 87 360 0

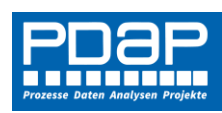

allg. eMail: info@pdap.de Internet: www.pdap.de Tel. Vertrieb: 0451-87360-12